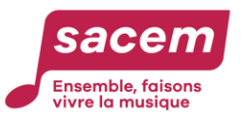

# **Explications sur les modalités du vote**

# **Le vote**

Conformément à l'article 108 du Règlement général, le Comité d'éthique définit, organise et surveille le bon déroulement du processus électoral et les conditions et opérations de vote.

## ➔ *Durée du scrutin et modalités de vote*

Le vote s'exerce exclusivement **par voie électronique à distance,** pour les élections, pour les décisions et résolutions et pour les modifications statutaires et réglementaires.

Il est ouvert **du mardi 28 mai 2024 (9 h 00) au mardi 18 juin 2024** (à la clôture des votes annoncée en séance par le Président du Conseil d'administration). Dans la mesure où l'heure de clôture des votes ne peut être prévue avec précision, nous vous recommandons d'exercer votre vote au plus tard à 16h30 le 18 juin 2024.

# ➔ *Comment accéder au vote en ligne (site et identifiants)*

**Etape n° 1 : L'accès sécurisé au site de vote se fait** :

- soit directement sur le site de vote : https://vote0.slib.com/AG-SACEM/;
- soit via le site sacem.fr en vous connectant sur votre espace « Membre » Sacem avec vos identifiant et code d'accès habituels et en cliquant sur le bouton « **voter** » qui vous est proposé ;

si vous ne disposez pas encore d'un espace « Membre » Sacem, en vous connectant sur le site sacem.fr (créateurs et éditeurs) et en cliquant sur « Créer votre espace membre ».

En cas de difficuté, vous pouvez joindre :

- pour les adhérents, l'accueil sociétaires (01 47 15 47 15)
- pour les sociétaires professionnels et définitifs, le pôle sociétaires professionnels et définitifs (01 47 15 49 49)

**Etape n° 2 : L'obtention des identifiant de vote et mot de passe** : Vous devrez renseigner sur le site de vote :

- **votre numéro de personne** *(identifiant personnel unique attribué par la Sacem)* qui figure sur votre relevé de répartition ou sur votre espace « Membre » sur le site sacem.fr.

## **Cf quide en annexe**

- **votre code postal de résidence**
- l'adresse email ou le numéro de téléphone portable que vous avez communiqué à la Sacem.

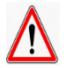

En cas de difficultés ou de non-concordance avec les données enregistrées dans notre base informatique, vous pourrez obtenir vos identifiant et mot de passe en contactant la hotline de notre prestataire pour le vote électronique, Election Europe

Hotline : **7h/23h – jours ouvrés / Numéro : 01 89 70 83 95**

Le site et la procédure de vote sont entièrement sécurisés conformément aux recommandations de la CNIL afin de protéger la confidentialité de votre vote.

# ➔ *Comment voter*

Vous aurez trois séries de votes à exprimer. **Vous avez la possibilité de voter en une ou plusieurs fois.**

• **1er vote : Élections des membres du Conseil d'administration et de la Commission des programmes**

*Les candidats sont enregistrés par catégorie et par ordre alphabétique. En cliquant sur le nom de chacun d'entre eux, vous pouvez prendre connaissance de sa notice de présentation. Les enregistrements vidéographiques et/ou sonores sont quant à eux consultables sur le site de la Sacem.*

**Pour voter**, vous indiquez votre choix en cliquant sur la case prévue à cet effet devant le nom du candidat. A défaut de choix, votre vote sera considéré comme blanc.

Un récapitulatif de votre vote vous permet de contrôler vos choix avant de valider votre bulletin de vote en cliquant sur « SUIVANT». Cliquez ensuite sur le bouton « VOTER » pour valider votre bulletin.

*NB : vous ne pouvez pas voter pour plus de candidats qu'il y a de postes à pourvoir par catégorie. En cas de dépassement, un message vous en informera et vous invitera à désélectionner des candidats en trop.*

#### • **2ème Vote : Décisions et Résolutions**

**Ces décisions portent sur le** rapport de la Directrice Générale-gérante sur l'activité de la société, le rapport du Conseil de surveillance, les comptes annuels de la SACEM pour l'exercice 2023 *(rapport de certification du Commissaire aux comptes), le* rapport annuel de transparence comportant notamment le rapport spécial *portant sur l'utilisation des sommes déduites aux fins de fourniture des services sociaux, culturels ou éducatifs sur l'exercice 2022 (avec attestation du Commissaire aux comptes), le rapport spécial du Commissaire aux comptes, le* budget prévisionnel des indemnités mensuelles et autres avantages des administrateurs, membres du Conseil de surveillance et commissaires et de la rémunération des membres du Comité d'éthique pour l'exercice 2024 et le montant des indemnités mensuelles et autres avantages effectivement consentis aux administrateurs, membres du Conseil de surveillance et commissaires et de la rémunération des membres du Comité d'éthique au titre de l'exercice 2023,

Ces résolutions portent sur la répartition (prévisionnelle) des sommes provenant de la rémunération de la copie privée, les politiques générales d'investissement et de déductions ainsi que l'utilisation des sommes dites irrépartissables,

**Pour voter**, vous indiquez votre choix pour chaque décision et résolution en cliquant sur la case prévue à cet effet (OUI - NON – ABSTENTION). Un récapitulatif de votre vote vous permet de contrôler vos choix avant de valider votre bulletin de vote en cliquant sur « SUIVANT ». Cliquez ensuite sur le bouton « VOTER » pour valider votre bulletin.

• **3ème vote : Modifications des Statuts et du Règlement général de la Sacem et du Règlement du Régime d'Allocations d'Entraide de la Sacem (RAES)**

*Vous pouvez consulter l'exposé des motifs et le texte des modifications proposées aux Statuts et au Règlement général de la Sacem et au Règlement du Régime d'Allocations d'Entraide de la Sacem (RAES).*

**Pour voter**, vous indiquez votre choix pour chaque modification proposée en cliquant sur la case prévue à cet effet (OUI - NON – ABSTENTION). Un récapitulatif de votre vote vous permet de contrôler vos choix avant de valider votre bulletin de vote en cliquant sur « SUIVANT». Cliquez ensuite sur le bouton « VOTER » pour valider votre bulletin.

*Vous pouvez consulter l'ensemble des documents dans votre espace « Membre » sur le site de la Sacem (https://createursediteurs.sacem.fr – rubrique Assemblées générales) ou sur le site sécurisé de notre prestataire de vote « Election Europe »* : <https://vote0.slib.com/AG-SACEM/>

Vous pourrez imprimer, si vous le souhaitez, la page d'accusé de réception de votre vote.

#### ➔ *Procurations de vote*

A titre préliminaire, il est rappelé que vous pouvez à tout moment voter électroniquement à distance entre le 30 mai et le 20 juin. Si vous êtes dans l'impossibilité de voter pendant cette période, vous pouvez donner procuration à un Membre (les procurations sont possibles entre créateurs ou entre éditeurs). Un électeur peut recevoir au maximum 5 procurations.

#### **Comment faire ?**

Vous pouvez télécharger le formulaire de procuration sur votre espace « Membre » sur le site de la Sacem [\(https://createurs](https://createurs-editeurs.sacem.fr/)[editeurs.sacem.fr](https://createurs-editeurs.sacem.fr/) : rubrique Assemblées générales ou le demander à la Direction de la protection sociale et de la formation de la Sacem : Catherine TARDIF (01 47 15 47 10) ou par mail ag[-procuration@sacem.fr](mailto:procuration@sacem.fr)

Vous devez adresser le formulaire complété et signé **avant le 20 mai 2024** à la Direction de la protection sociale et de la formation par mail ag[-procuration@sacem.fr](mailto:procuration@sacem.fr)

## **Les Assemblées générales**

L'Assemblée générale annuelle et l'Assemblée générale extraordinaire de la Société des Auteurs, Compositeurs et Editeurs de Musique (Sacem) se tiendront **à l'Auditorium Debussy-Ravel** (225 avenue Charles de Gaulle – 92200 Neuilly-sur-Seine).

**Pour vous permettre d'accéder aux Assemblées générales le mardi 18 juin 2024 et éviter toute attente,** nous vous remercions de vous munir d'une pièce d'identité ou de votre carte membre et de la présenter au bureau d'accueil**.** 

*Vos informations sont traitées et destinées à la Sacem (responsable du traitement) aux fins d'organisation et de gestion du vote, conformément à l'article 25 des statuts de la Sacem. Elles sont conservées tant que vous êtes membre puis pendant la durée des prescriptions légales. Vous disposez d'un droit d'accès, de rectification, de limitation, d'effacement et d'opposition que vous pouvez exercer par voie électronique, en remplissant le formulaire disponible dans la rubrique « [Politique de](https://www.sacem.fr/politique-confidentialite)  [confidentialité](https://www.sacem.fr/politique-confidentialite) » su[r www.sacem.fr.](http://www.sacem.fr/)*

# **RETROUVER SON NUMÉRO DE PERSONNE**

Le **numéro de personne** est un identifiant unique qui vous est attribué par la Sacem. Vous pouvez le retrouver :

- Sur **vos documents de répartition** (relevé de compte et relevé de droits d'auteur)
- Dans **votre espace membre** à la rubrique « Mes identifiants Sacem »

# **1. Sur vos documents de répartition**

Sur votre relevé de compte et votre relevé de droits d'auteur, votre **numéro de personne** figure en première page, dans le bloc « Vos informations personnelles » :

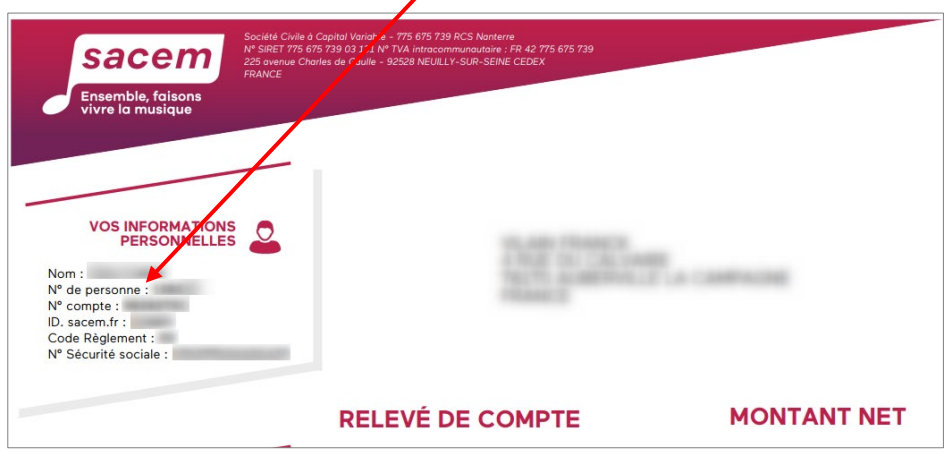

### **2. Dans votre espace membre**

**[Cliquez ici](https://createurs-editeurs.sacem.fr/authentification)** pour accéder à votre espace membre sur sacem.fr.

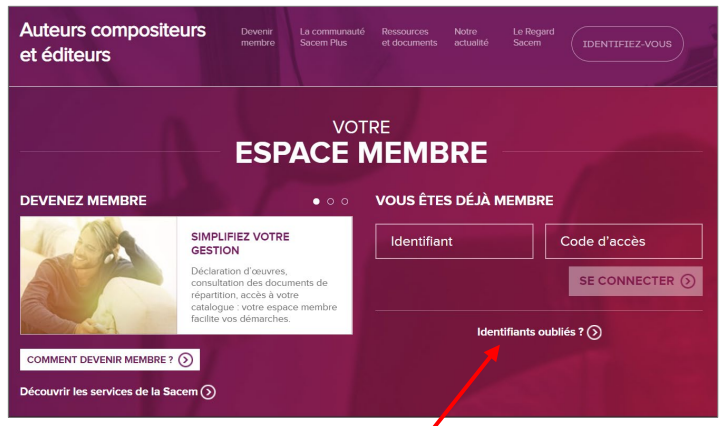

Saisissez votre identifant et votre code d'accès :

*Si vous avez oublié votre identifiant ou votre code d'accès ou si vous n'avez pas encore d'espace membre, cliquez sur « Identifiants oubliés ». La page suivante vous permettra de réinitialiser vos codes.* 

Une fois dans votre espace membre, cliquez sur « Mes identifiants Sacem » dans le menu :

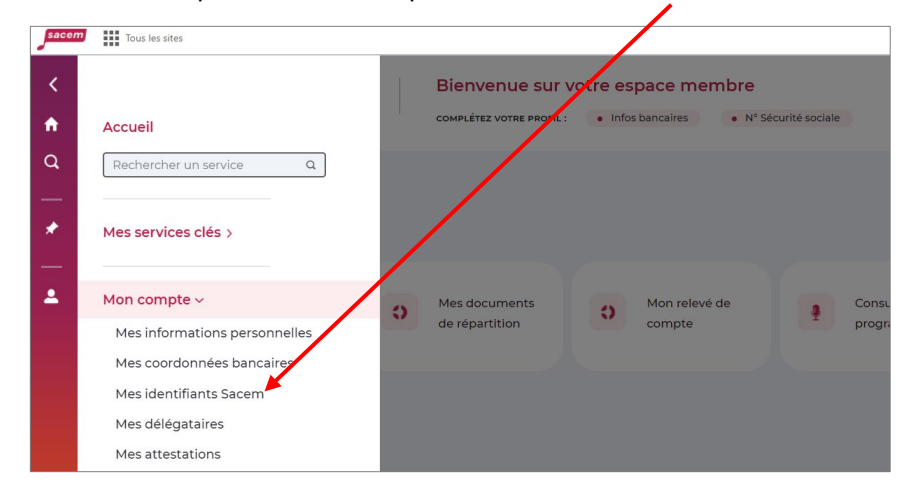

Sur la page suivante, votre numéro de personne s'affiche :

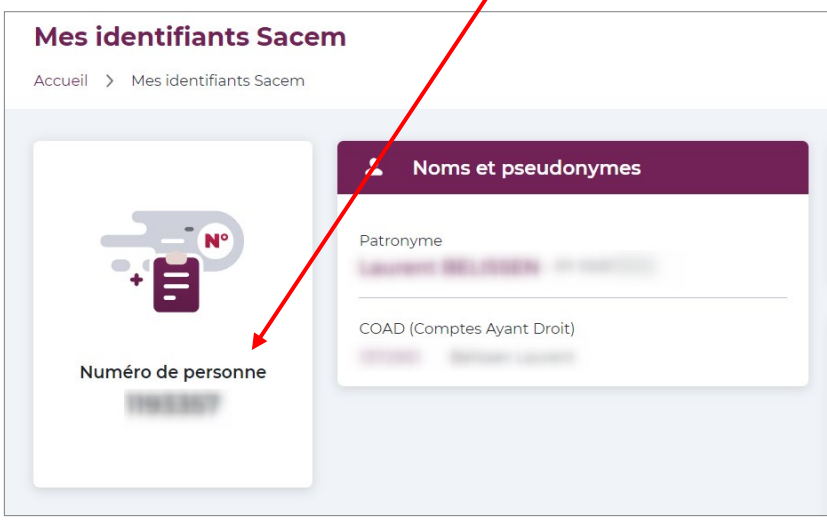